## **Included in the box**

1 x r1000 monitoring point

- 2 x rack rails (for rack mounting the r1000)
- 2 x QSPF28 to SFP+ adapters (to be installed in ports 2 and 3)
- 2 x Ethernet cables
- 2 x power cables (varies by country)
- 1 x "Connecting the r1000" booklet

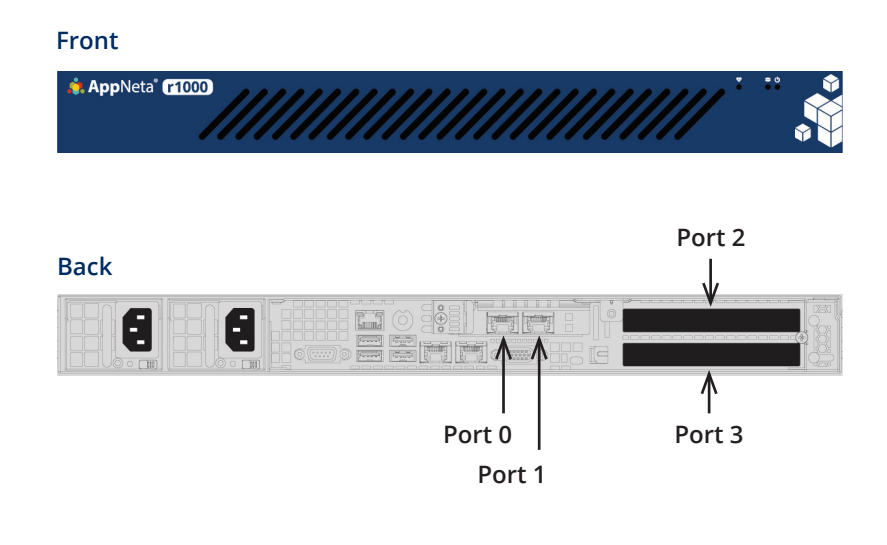

# **Connect the r1000 to your network**

These steps explain how to physically connect an r1000 monitoring point to your network so that it can communicate with AppNeta Performance Manager (APM). The complete setup procedure can be found at **docs.appneta.com/start**.

## **O** Connect to power

Connect the redundant monitoring point power supplies to two independent surge protected power circuits using the power cables provided. If the power LED is off, press the power button.

### **2** Connect to network

Connect **port 0** (10Gbps) on the monitoring point to a switch on your network using an Ethernet cable. The network must provide connectivity to the APM service.

### **B** Check heartbeat

After two minutes, review the heartbeat LED  $\mathbf{\mathcal{P}}$ .

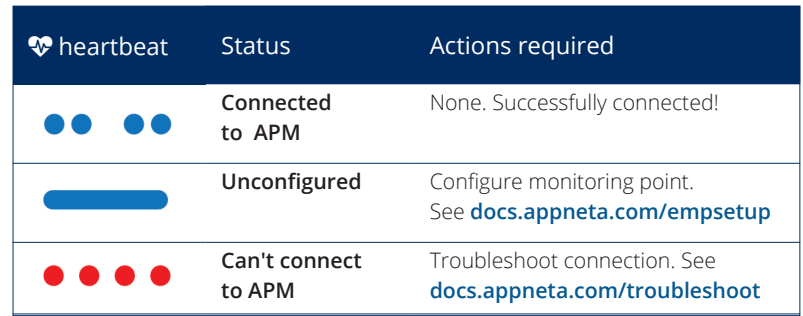

## **Optional connections**

Additional connections are available if you want to use other device features.

#### Connect to a mirror (span) port (10Gbps)

If you plan to use 10Gbps Usage monitoring, connect **port 1** on the monitoring point to a port on your switch that mirrors the switch's uplink traffic using an Ethernet cable. See **docs.appneta.com/ucable** for details.

#### Using ports 2 and 3 (10Gbps)

Ports 2 and 3 provide monitoring at up to 10Gbps. To use port 2 or 3 at 10Gbps, install a QFP28 to SFP+ adapter (provided) then add an SFP+ module (copper or fiber) (not provided).

**Port 2** is used for Delivery/Experience monitoring. Connect it to a switch on a network providing access to APM.

**Port 3** is used for Usage monitoring. Connect it to a port on your switch that mirrors the switch's uplink traffic. See **docs.appneta.com/ucable** for details.

## **Need more help?**

Further resources are available if you need them:

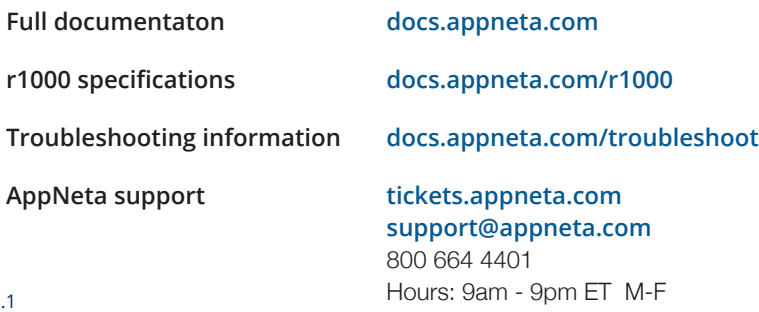

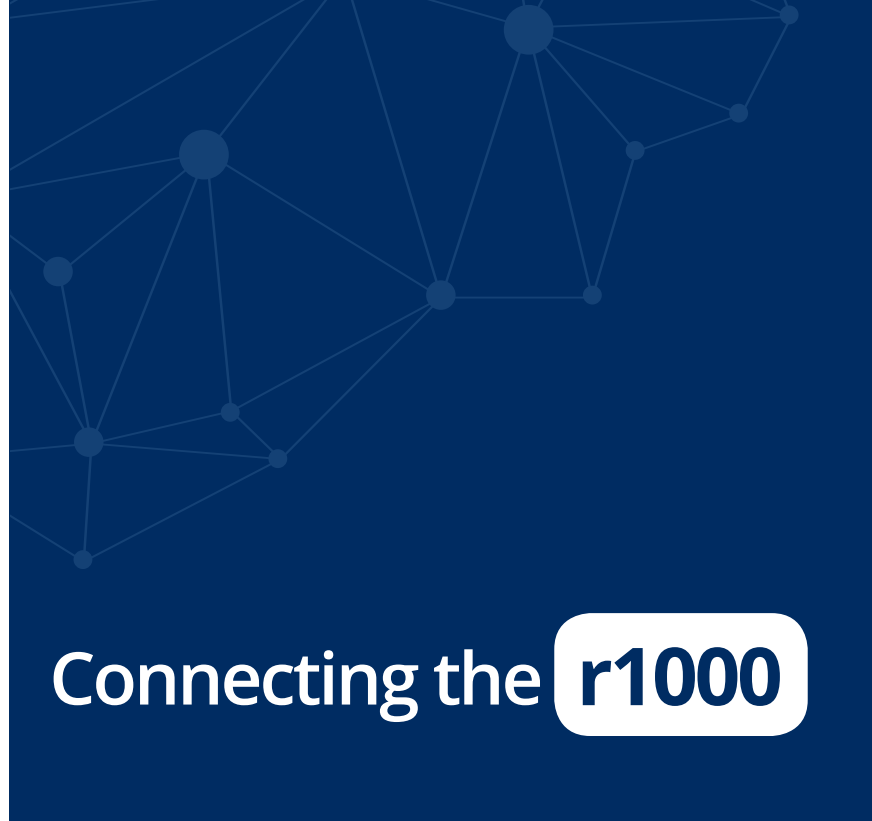

**AppNeta**